## **BauTab Tipps und Tricks 1**

## BauTab-Installation mit den kostenlosen AutoCAD-Studentenversionen

Schüler und Studenten können über die Registrierung mit einer schulischen E-Mail-Adresse (oder mit der "Einladung" durch einen Dozenten auch über ihre private E-Mail-Adresse) bei <http://students.autodesk.com> **kostenlos** diverse aktuelle AutoCAD-Applikationen herunter laden, und jetzt auch AutoCAD Architecture. Da diese Programme - soweit sie AutoCADbasiert sind - alle das komplette **AutoCAD** enthalten, läuft damit auch **BauTab**.

Die Installation wird im Folgenden am Beispiel von AutoCAD Civil 3D 2008 (Tief- und Straßenbau-Programm) erläutert.

Desktop-Icons von Civil 3D und AutoCAD pur (können bei der Installation gleich angelegt werden):

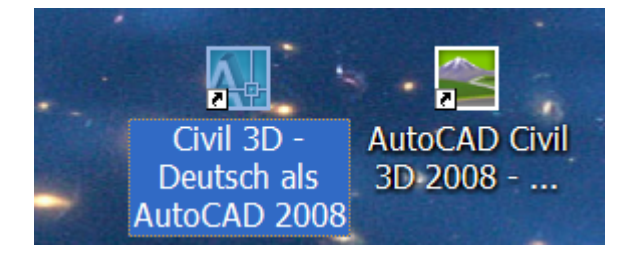

Mit der rechten Maustaste und "Eigenschaften" erhalten wir folgende Maske, aus der wiederum mit der rechten Maustaste der Dateipfad von ACAD.EXE kopiert werden kann; diesen benötigen wir bei der BauTab-Installation:

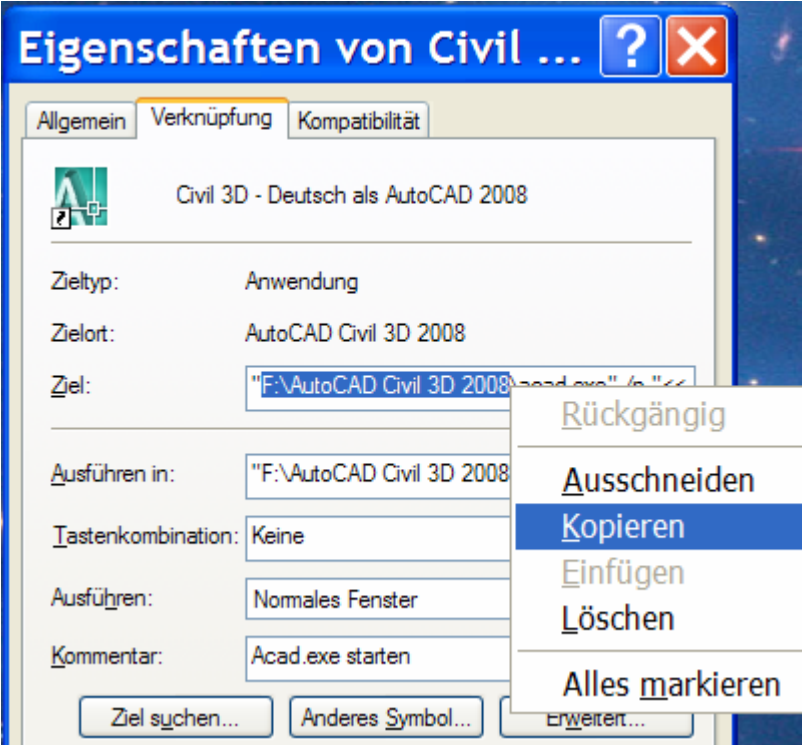

Nun starten wir die BauTab-Installation im Ordner C:\BAUTAB mit dem Befehl SETUP2008.EXE:

## BauTab-Installation mit den kostenlosen AutoCAD-Studentenversionen

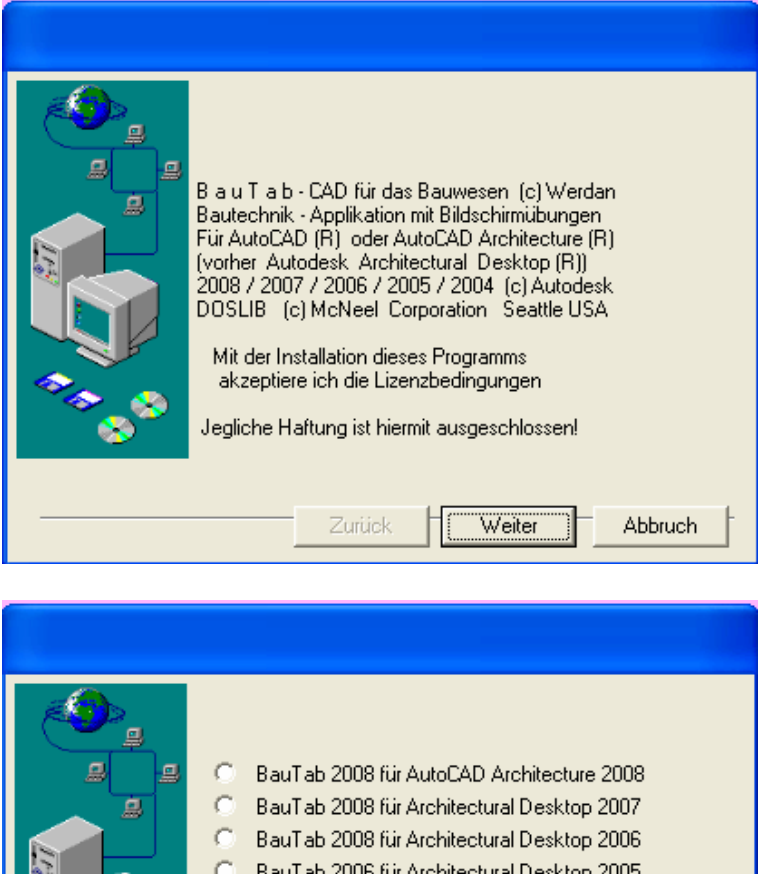

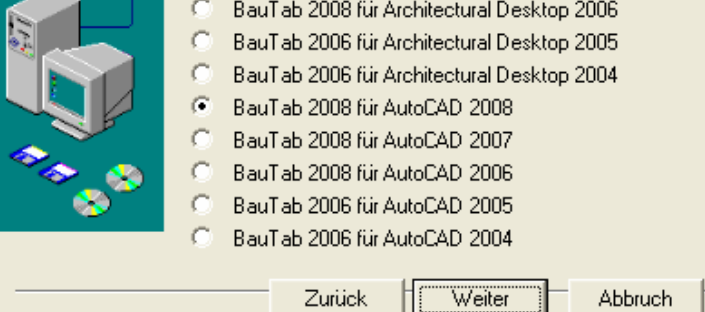

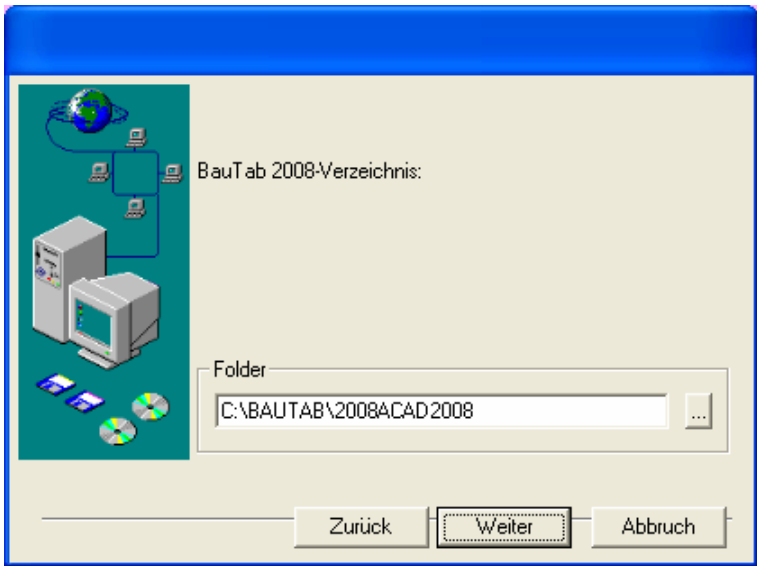

BauTab-Installation mit den kostenlosen AutoCAD-Studentenversionen

Und hier geben wir jetzt den AutoCAD Ordner ein:

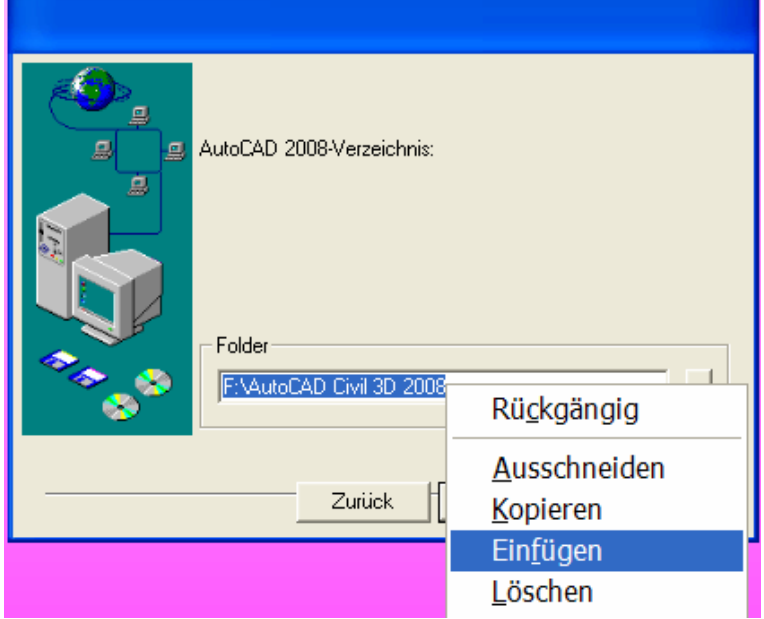

Die Installation läuft durch . . .

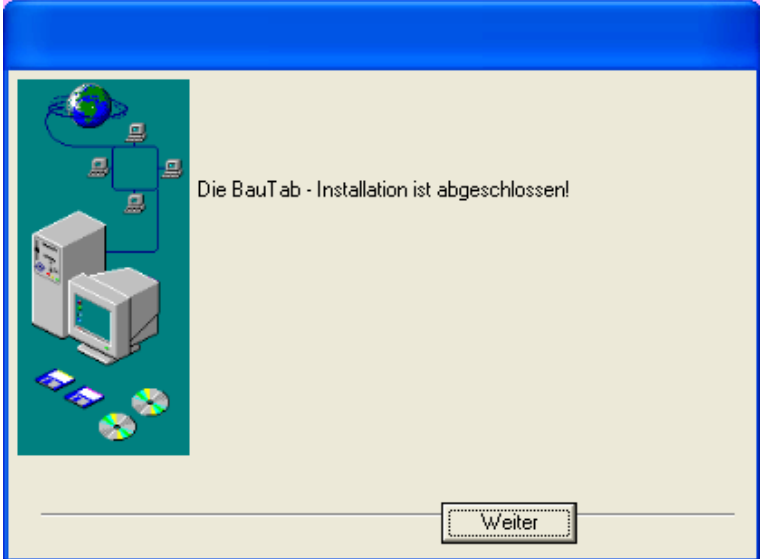

Auf dem Desktop erscheint ein neues Icon:

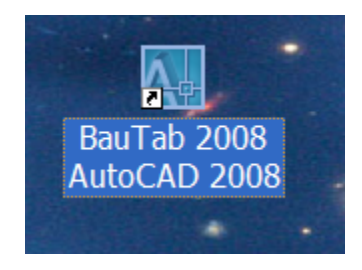

Mit einem Doppelklick darauf wird BauTab gestartet:

## BauTab-Installation mit den kostenlosen AutoCAD-Studentenversionen

Die folgende Meldung bei allen Studentenversionen auf und wird mit "weiter" übersprungen:

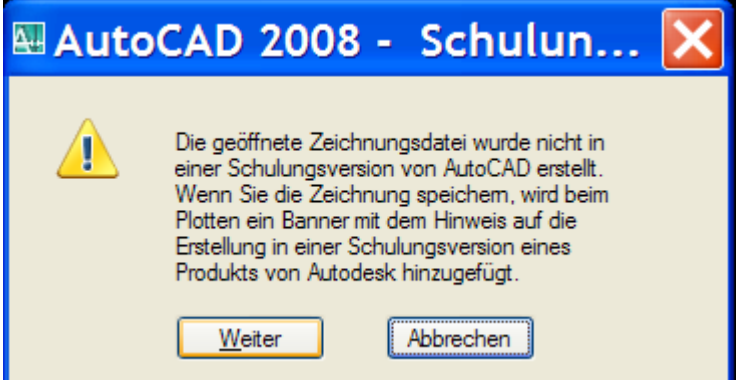

Das können wir ebenfalls überspringen:

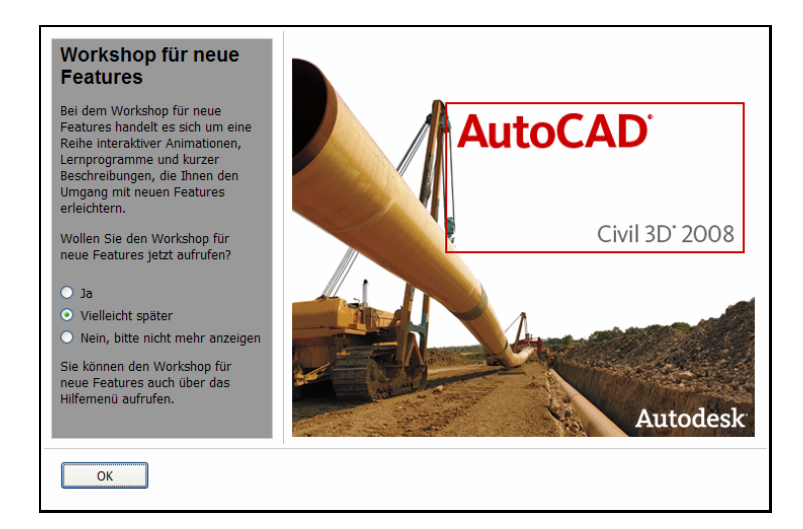

Wenn die folgende Meldung erscheint, läuft BauTab einwandfrei:

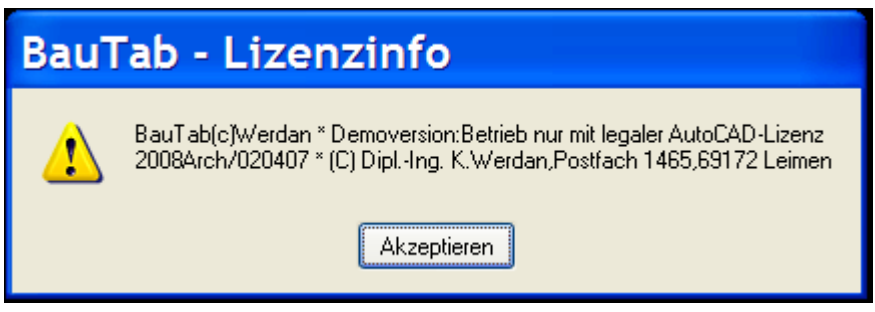

Natürlich dürfen die Studentenversionen weder für kommerzielle noch Unterrichts-Zwecke benutzt werden, sondern nur zur privaten Einarbeitung und zum Anfertigen und Bearbeiten von schulischen Aufgaben (Übungszeichnungen, Seminararbeiten, Studienarbeiten, Hausaufgaben etc.).